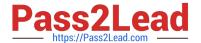

# PL-400<sup>Q&As</sup>

Microsoft Power Platform Developer

## Pass Microsoft PL-400 Exam with 100% Guarantee

Free Download Real Questions & Answers PDF and VCE file from:

https://www.pass2lead.com/pl-400.html

100% Passing Guarantee 100% Money Back Assurance

Following Questions and Answers are all new published by Microsoft
Official Exam Center

- Instant Download After Purchase
- 100% Money Back Guarantee
- 365 Days Free Update
- 800,000+ Satisfied Customers

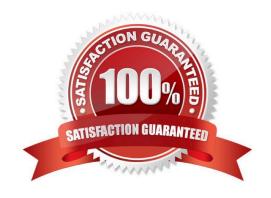

### **QUESTION 1**

You are developing a model-driven app for a company.

The app must map child records to a parent record.

You need to use the column mapping feature to configure the app.

Which two actions can you perform? Each correct answer presents a complete solution.

NOTE: Each correct selection is worth one point.

- A. Map the value of a Choices column on the child table to the value of a Choices column on the parent table.
- B. Map the value of a column on the parent table that uses column values from the child table.
- C. Map the value of columns on both the child table quick-create and main forms to the value for the same columns on the parent table.
- D. Map the value of a single line of text column on the child table to the value of a currency column on the parent record.

Correct Answer: AC

Incorrect:

Not B: It is the opposite. The child table uses column values from the parent table.

Not D: The data types need to match. Both columns must be of the same type and the same format.

Reference: https://docs.microsoft.com/en-us/power-apps/maker/data-platform/map-entity-fields

### **QUESTION 2**

You need to determine how to implement rules for players who register for a soccer tournament.

Which business rule actions should you use?

To answer, drag the appropriate business rule actions to the correct fields. Each business rule action may be used once, more than once, or not at all. You may need to drag the split bar between panes or scroll to view content.

NOTE: Each correct selection is worth one point.

Select and Place:

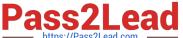

### **Business rule actions Answer Area Business rule action** Role Set visibility action to No. Business rule action Weight Set Lock/Unlock action to Lock Business rule action Age Set Field Value action to No. Height Business rule action Set Business Required action to Business Required

### Correct Answer:

| Business rule actions          | Answer Area |                              |
|--------------------------------|-------------|------------------------------|
| Set visibility action to No.   | Role        | <b>Business rule action</b>  |
| Set visibility action to No.   | Weight      | Set visibility action to No. |
| Set Lock/Unlock action to Lock | Age         | Set Business Required action |
| Set Field Value action to No.  | Age         | to Business Required         |
| Set Business Required action   | Height      | Set visibility action to No. |
| to Business Required           |             |                              |

### Scenario:

| Division | ion Requirement                                                              |  |
|----------|------------------------------------------------------------------------------|--|
| Baseball | Capture the age and weight of the player. The height field must not display. |  |
| Hockey   | Capture the age, height, and weight of the player.                           |  |
| Soccer   | Capture the age of the player. The height and weight fields must not display |  |

Weight: Set visibility action to No.

Age: Set Business Required action to Business required

Height: Set visibility action to No.

### **QUESTION 3**

### **DRAG DROP**

You are creating a Power Platform solution for a fitness studio. Members of the studio will use the solution to track their

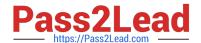

2024 Latest pass2lead PL-400 PDF and VCE dumps Download

progress towards fitness goals. Personal trainers create programs with different exercises to match a member\\'s fitness

level. Members can opt into a program to submit information about their progress with exercises suggested by a trainer.

Fitness programs and exercises have specific durations, prices, and dates.

You need to ensure that members can see all of the exercises that a trainer suggests in their calendars.

What should you use? To answer, drag the appropriate options to the data types. Each option may be used once, more than once, or not at all. You may need to drag the split bar between panes or scroll to view content.

Select and Place:

# **Options**

Standard table with Organization ownership

Standard table with User or Team ownership

Activity table with User or Team ownership

# **Answer Area**

| Data type       | Option |  |
|-----------------|--------|--|
| Fitness program | Option |  |
| Exercise        | Option |  |

Correct Answer:

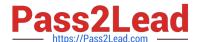

# Options

## **Answer Area**

| Data type       | Option                                        |  |
|-----------------|-----------------------------------------------|--|
| Fitness program | Standard table with User or<br>Team ownership |  |
| Exercise        | Activity table with User or Team ownership    |  |

Box 1: Standard table with User or Team ownership

### Table ownership

There are two different types of standard and custom table ownership. When you create a custom table the ownership options are User or team or Organization owned. Once a table is created, the ownership type can\\'t be changed.

Organization - Data belongs to the organization. Access to the data is controlled at the organization level.

User or team - Data belongs to a user or a team. Actions that can be performed on these rows can be controlled on a user level.

Note: Tables appear in Power Apps as one of three different types, which indicate how the table came into the environment, whether the table is managed or unmanaged, and whether it can be customized.

Standard: Several standard tables, also known as out-of-box tables, are included with a Power Platform environment, that includes Microsoft Dataverse. Account, business unit, contact, task, and user tables are examples of standard tables in Dataverse. Most of the standard tables included with Dataverse can be customized. Tables that are imported as part of a managed solution and set as customizable also appear as standard tables. Any user with appropriate

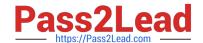

2024 Latest pass2lead PL-400 PDF and VCE dumps Download

privileges can customize these tables where the table property has customizable set to true.

\*

Managed: Are tables that aren\'t customizable and have been imported into the environment as part of a managed solution.

\*

Custom: Custom tables are unmanaged tables that are either imported from an unmanaged solution or are new tables created directly in the environment. Any user with appropriate privileges can fully customize these tables.

Box 2: Activity table with User or Team ownership Activity tables An activity can be thought of as any action for which an entry can be made on a calendar. An activity has time dimensions (start time, stop time, due date, and duration) that help determine when the action occurred or will occur. Activities also contain data that helps determine what action the activity represents, for example, subject and description. An activity can be opened, canceled, or completed. The completed status of an activity will have several sub-status values associated with it to clarify the way that the activity was completed.

Activity tables are a special kind of table that can only be owned by a user or team, but can\\'t be owned by an organization. When you create a table, you can specify it as a standard or activity table.

Reference: https://docs.microsoft.com/en-us/power-apps/maker/data-platform/types-of-entities

### **QUESTION 4**

### **HOTSPOT**

A company has a canvas app that has a screen with a gallery of contacts.

Users must be able to search the gallery by last name, email address, and country/region. They must also be able to sort by last name, followed by country/region.

You need to define the expression that meets the requirements.

How should you complete the expression? To answer, select the appropriate options from the answer area.

NOTE: Each correct selection is worth one point.

Hot Area:

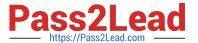

### **Answer Area**

```
Sort
Filter
StartsWith
SortByColumns
                ₹ (
  Search
  Filter
  LookUp
  SortByColumns
       Contacts,
       TextSearchBox1.Text,
       "lastname",
       "emailaddress1",
       "address1_country"
    ),
    "lastname",
    Ascending,
    "address1 country",
    Ascending
```

Correct Answer:

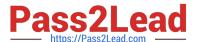

### **Answer Area**

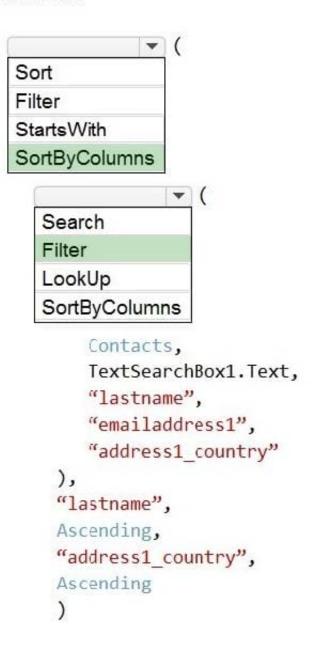

### Box 1: SortByColums

The SortByColumns function can be used to sort a table based on one or more columns.

The parameter list for SortByColumns provides the names of the columns to sort by and the sort direction per column. Sorting is performed in the order of the parameters (sorted first by the first column, then the second, and so on).

### Box 2: Filter

The Filter function finds records in a table that satisfy a formula. Use Filter to find a set of records that match one or more criteria and to discard those that don\\'t.

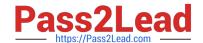

2024 Latest pass2lead PL-400 PDF and VCE dumps Download

#### **QUESTION 5**

You need to ensure that Adventure Works Cycles can track information from visitors to bike fairs. What should you create?

- A. a Power Automate flow that connects with the bike fair Power Apps app to create a lead in Dynamics 365 Sales
- B. a Power Automate flow that generates a new customer record in SharePoint.
- C. a Power Automate flow to capture customer data from the bike fair Power Apps app in SharePoint and create a lead in Microsoft Teams.
- D. a business process flow in Dynamics 365 Sales for capturing leads.

Correct Answer: A

Scenario:

1.

Qualified leads must be collected from local bike fairs.

2.

Adventure Works Cycles uses a Power Apps app for local bike fairs to attract new customers.

By using a Dynamics 365 connector, you can create flows that initiate when an event occurs in Dynamics 365, or some other service, which then performs an action in Dynamics 365, or some other service.

In Power Automate, you can set up automated workflows between your favorite apps and services to synchronize files, get notifications, collect data, and more.

Reference:

https://docs.microsoft.com/en-us/power-automate/connection-dynamics365

PL-400 PDF Dumps

PL-400 Practice Test

PL-400 Study Guide